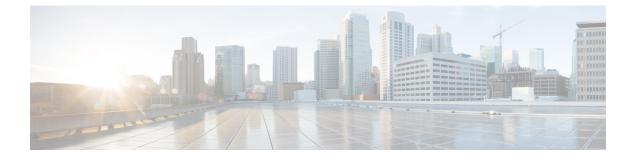

# **Configuring Interface Groups**

- Interface Groups, on page 1
- Restrictions on Configuring Interface Groups, on page 2
- Creating Interface Groups (GUI), on page 2
- Creating Interface Groups (CLI), on page 2
- Adding Interfaces to Interface Groups (GUI), on page 3
- Adding Interfaces to Interface Groups (CLI), on page 3
- Viewing VLANs in Interface Groups (CLI), on page 3
- Adding an Interface Group to a WLAN (GUI), on page 3
- Adding an Interface Group to a WLAN (CLI), on page 4

#### **Interface Groups**

Interface groups are logical groups of interfaces. Interface groups facilitate user configuration where the same interface group can be configured on multiple WLANs or while overriding a WLAN interface per AP group. An interface group can exclusively contain either quarantine or nonquarantine interfaces. An interface can be part of multiple interface groups.

A WLAN can be associated with an interface or interface group. The interface group name and the interface name cannot be the same.

This feature also enables you to associate a client to specific subnets based on the foreign controller that they are connected to. The anchor controller WLAN can be configured to maintain a mapping between foreign controller MAC and a specific interface or interface group (Foreign maps) as needed. If this mapping is not configured, clients on that foreign controller gets VLANs associated in a round robin fashion from interface group configured on WLAN.

You can also configure AAA override for interface groups. This feature extends the current access point group and AAA override architecture where access point groups and AAA override can be configured to override the interface group WLAN that the interface is mapped to. This is done with multiple interfaces using interface groups.

Controller marks VLAN as dirty when the clients are unable to receive IP address using DHCP. The VLAN interface is marked as dirty based on two methods:

Aggressive Method—When only one failure is counted per association per client and controller marks VLAN as dirty interface when a failure occurs three times for a client or for three different clients.

Non-Aggressive Method—When only one failure is counted per association per client and controller marks VLAN as a dirty interface only when three or more clients fail.

This section contains the following subsections:

#### **Restrictions on Configuring Interface Groups**

• The priority order for configuring interface groups for WLAN is:

- AAA override
- AP group
- Interface group

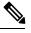

**Note** AP group interface mapping for a WLAN is not supported in an anchor-foreign scenario.

• Dual stack clients with a static-IPv4 address is not supported.

#### **Creating Interface Groups (GUI)**

 Step 1
 Choose Controller > Interface Groups.

 The Interface Groups page appears with the list of interface groups already created.

 Note
 To remove an interface group, hover your mouse pointer over the blue drop-down icon and choose Remove.

 Step 2
 Click Add Group.

 The Add New Interface Group page appears.

 Step 3
 Enter the details of the interface group:

 • Interface Group Name—Specify the name of the interface group.

 • Description—Add a brief description of the interface group.

Step 4 Click Add.

## **Creating Interface Groups (CLI)**

**Step 1** config interface group {create | delete} interface\_group\_name—Creates or deletes an interface group

**Step 2** config interface group description interface\_group\_name description—Adds a description to the interface group

#### **Adding Interfaces to Interface Groups (GUI)**

| Step 1 | Choose Controller > Interface Groups.                                                                          |                                                                                                    |
|--------|----------------------------------------------------------------------------------------------------|----------------------------------------------------------------------------------------------------|
|        | The In                                                                                                    | terface Groups page appears with a list of all interface groups.                                                                   |
| Step 2 | Click the name of the interface group to which you want to add interfaces.                                     |                                                                                                    |
|        | The Interface Groups > Edit page appears.                                                                      |                                                                                                    |
| Step 3 | Choose the interface name that you want to add to this interface group from the Interface Name drop-down list. |                                                                                                    |
| Step 4 | Click Add Interface to add the interface to the Interface group.                                               |                                                                                                    |
| Step 5 | Repeat Steps 2 and 3 if you want to add multiple interfaces to this interface group.                           |                                                                                                    |
|        | Note                                                                                                    | To remove an interface from the interface group, hover your mouse pointer over the blue drop-down arrow and choose <b>Remove</b> . |

#### Adding Interfaces to Interface Groups (CLI)

Add interfaces to interface groups by entering this command: config interface group interface add *interface\_group interface\_name* 

## Viewing VLANs in Interface Groups (CLI)

View a list of VLANs in the interface groups by entering this command:

show interface group detailed interface-group-name

## Adding an Interface Group to a WLAN (GUI)

**Step 1** Choose the WLAN tab.

The WLANs page appears listing the available WLANs.

- **Step 2** Click the WLAN ID of the WLAN to which you want to add the interface group.
- **Step 3** In the General tab, choose the interface group from the Interface/Interface Group (G) drop-down list.
- Step 4 Click Apply.
  - **Note** Suppose that the interface group that you add to a WLAN has RADIUS Server Overwrite interface enabled. In this case, when a client requests for authentication, the controller selects the first IP address from the interface group as the RADIUS server.

#### Adding an Interface Group to a WLAN (CLI)

Add an interface group to a WLAN by entering this command: **config wlan interface** *wlan\_id interface\_group\_name*